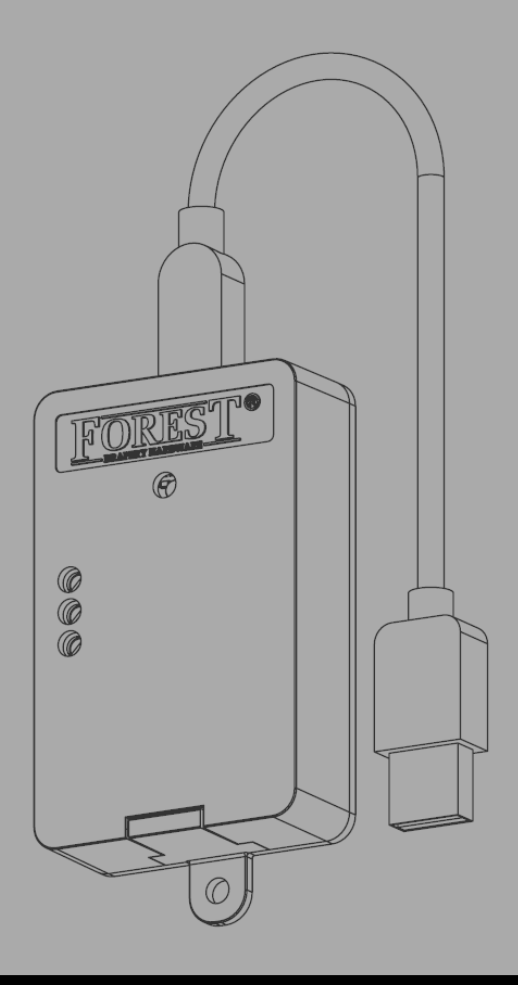

# *Installation du* **FOREST WIRELESS CONNECTOR 5201002270**

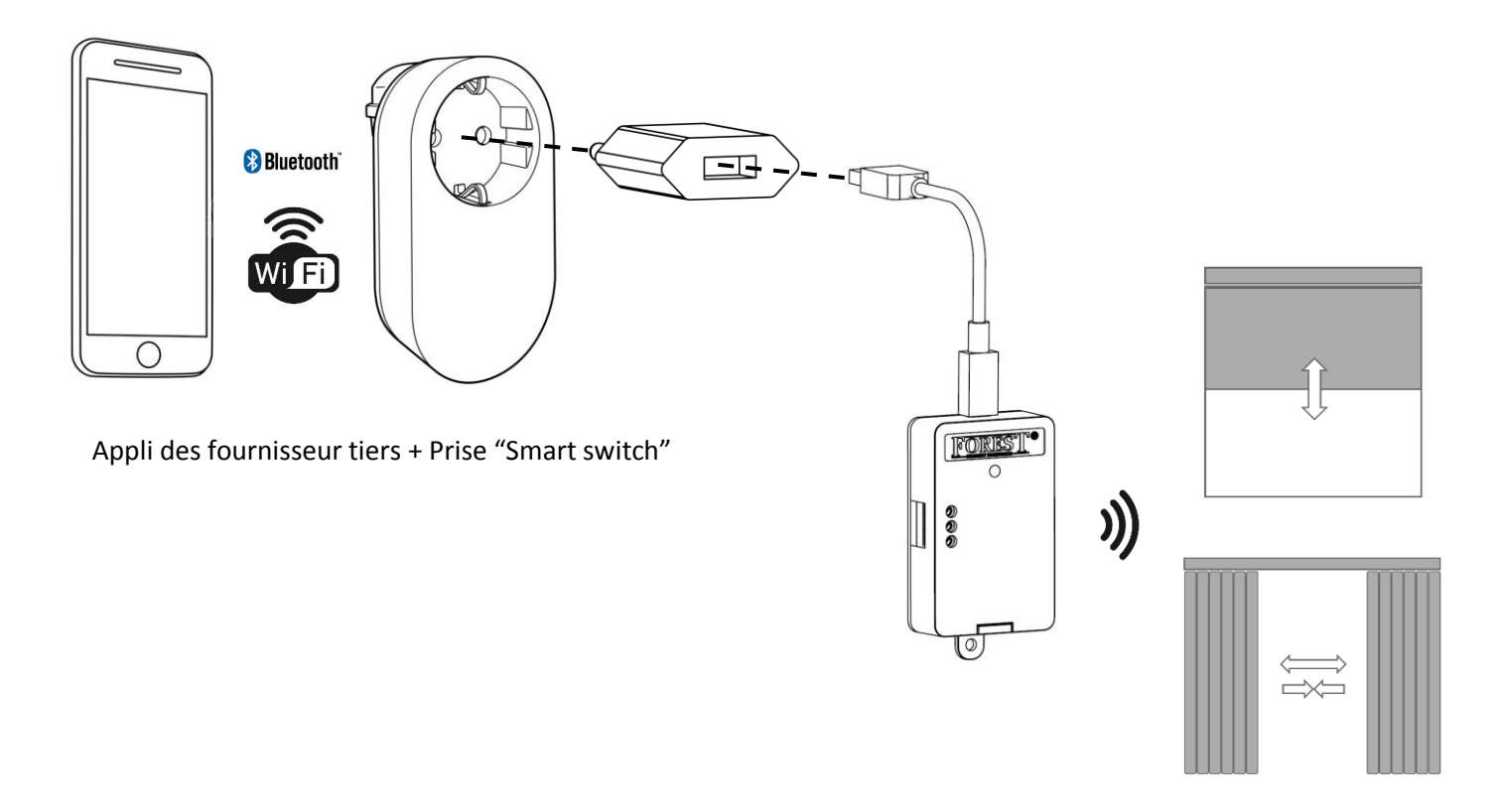

**FOREST** 

# *Le Forest Wireless Connector peut être utilisé en deux modes:*

# **MODE USB:**

Le Forest Wireless Connector peut contrôler les moteurs Forest par des commandes de radiofréquence sans fil. Il est compatible avec tous les moteurs et récepteurs Forest. Les commandes sans fil CLOSE ou OPEN sont déclenchées en allumant ou éteignant l'alimentation USB en allumant ou éteignant la prise. Par exemple, lorsque cet appareil est alimenté par une simple prise programmable, vous pouvez facilement automatiser vos rideaux pour qu'ils s'ouvrent et se ferment chaque jour à une heure définie.

Ci-joint quelques prises par lesquelles le connecteur sans fil peut être contrôlé. Chaque prise tierce (prise programmable, prise WIFI, prise Bluetooth, prise RF, prise Z-wave, prise Zigbee) peut être utilisée:

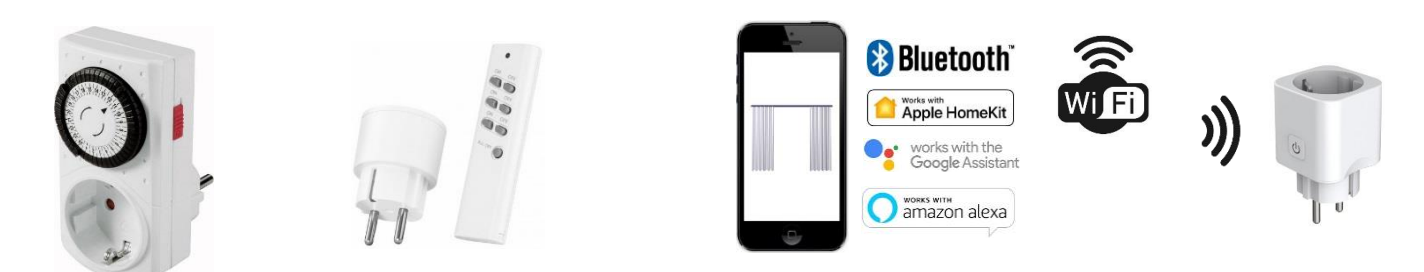

Pour programmer le Wireless Connector sur un moteur Shuttle, allumez l'émetteur USB. Réglez le moteur Shuttle (ou le récepteur FMS / BCS) en mode de programmation (consultez le manuel de l'appareil), puis coupez l'alimentation de l'émetteur USB. Il va maintenant envoyer la commande OPEN, et ainsi la programmer sur le moteur Shuttle ou le récepteur FMS / BCS.

# **MODE CONTACT À SEC:**

Lorsqu'il est réglé sur le mode contact à sec, le Wireless Connector doit être alimenté en continu par 5 Vdc (via le câble USB). La commande sans fil OPEN, CLOSE ou STOP est déclenchée par les entrées de contact à sec.

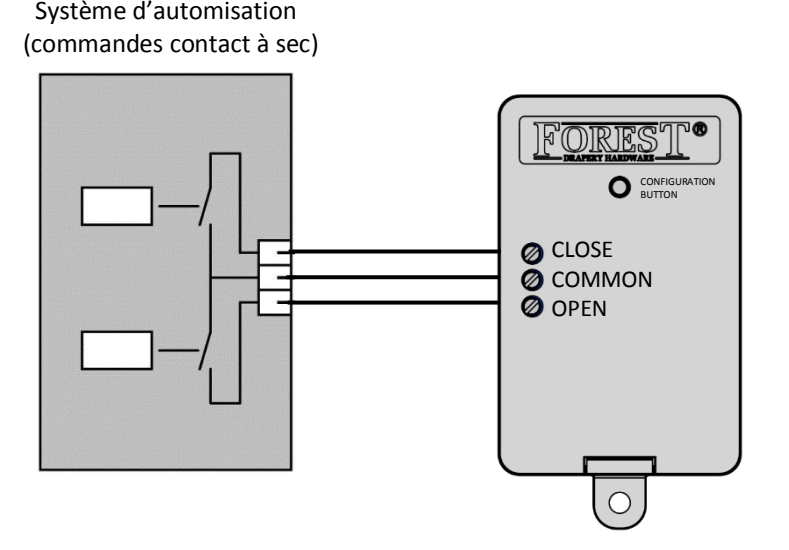

# *Copier le canal de télécommande ou utilisez un canal RF de l'appareil même :*

Cet appareil peut copier le canal d'une télécommande (existante) ou utiliser son propre canal unique. La copie d'un canal convient à tous les moteurs et récepteurs Forest.

**IMPORTANT:** L'utilisation du canal unique de l'appareil ne convient pas aux moteurs BS et aux moteurs tubulaires avec réglage électronique des fins de course. Lorsque vous utilisez ces moteurs, définissez d'abord les arrêts de fins

finales par télécommande, puis copiez ce canal.

Pour programmer l'ID de radiofréquence unique du Wireless Connector sur un moteur Shuttle, réglez le moteur Shuttle (ou le récepteur FMS / BCS) en mode de programmation (consultez le manuel de l'appareil). Ensuite, connectez les entrées OPEN et COMMON du Wireless Connector; l'émetteur envoie la commande OPEN et est programmé au moteur / récepteur.

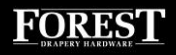

# *Configurer le Wireless Connector :*

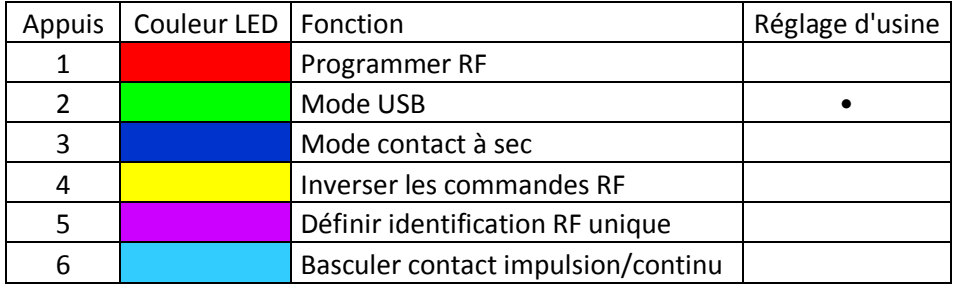

Confirmez le réglage souhaité en appuyant sur le bouton pendant 4 secondes jusqu'à ce que la LED clignote 3 fois et s'éteigne.

## *Copier le canal de télécommande RF (1):*

Pour copier un canal de télécommande existant, appuyez une fois sur le bouton. La LED est ROUGE. Puis, enfoncez le bouton pendant 4 secondes, la LED commencera à clignoter en rouge pendant 10 secondes. Sur la télécommande, appuyez sur le bouton OPEN dans les 10 secondes. La LED devient blanc. Maintenant, le Wireless Connector peut également contrôler le moteur sans fil, en mettant sous ou hors tension.

Pour effacer un canal copié, répétez la même procédure, mais appuyez sur CLOSE au lieu de OPEN.

## *Mode USB (2):*

Il s'agit du mode d'usine par défaut. Le mode Contact à Sec est inactif. Activez le mode USB en appuyant deux fois sur le bouton. La LED est VERTE. Puis, enfoncez pendant 4 secondes pour confirmer. La LED clignote trois fois.

## *Mode Contact à Sec (3):*

Activez le mode Contact à Sec en appuyant trois fois sur le bouton. La LED est BLEUE. Puis, enfoncez pendant 4 secondes pour confirmer. La LED clignote trois fois.

## *Inverser les commandes RF (Radio) (4):*

Lors de la mise sous tension du Wireless Connector, la commande standard CLOSE sera envoyée. Cette commande peut être inversée (OUVERT au lieu de FERMER) en appuyant quatre fois sur le bouton. La LED est JAUNE. Puis, enfoncez pendant 4 secondes pour confirmer. La LED clignote trois fois.

## *Définir identification RF unique (5):*

Chaque télécommande et chaque canal ont leur propre ID unique. Lorsqu'aucun canal RF ou télécommande n'est disponible pour copier, l'émetteur RF USB peut également générer son propre ID unique. L'ID d'appareil unique est activé par défaut. Lors de l'alimentation du Wireless Connector, la commande CLOSE est envoyée directement. Lors de la mise hors tension de l'appareil, la commande OPEN est envoyée.

Lorsqu'un canal distant RF est copié, l'ID d'appareil unique est désactivé. Pour réactiver l'identifiant unique de l'appareil: appuyez cinq fois sur le bouton. La LED est violette. Puis, enfoncez pendant 4 secondes pour confirmer. La LED clignote trois fois. Le Wireless Connector peut être programmé sur un moteur Shuttle ou sur un récepteur / interrupteur mural FMS / BCS Multi. Ce mode n'est pas adapté aux moteurs BS et aux moteurs tubulaires avec réglage électronique des fins de course. Utilisez une télécommande principale pour copier.

Pour programmer le connecteur sans fil sur un moteur de navette, mettez le connecteur sans fil sous tension, réglez la navette (ou le récepteur FMS / BCS) en mode de programmation (voir le manuel de l'appareil), puis coupez l'alimentation du connecteur sans fil. Il va maintenant envoyer la commande OPEN, et ainsi la programmer sur le moteur Shuttle ou le récepteur FMS / BCS.

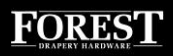

## *Basculer contact impulsion/continu (6):*

Le réglage standard est **le contact à impulsion**: lorsque le « CLOSE » est connecté à « COMMON », alors la commande CLOSE est transmise. Lorsque « OPEN » est connecté à « COMMON », la commande OPEN est transmise. **Contact continu**: lorsque « OPEN » et « COMMON » (ou « CLOSE » et « COMMON ») sont déconnectés, la commande STOP est transmise.

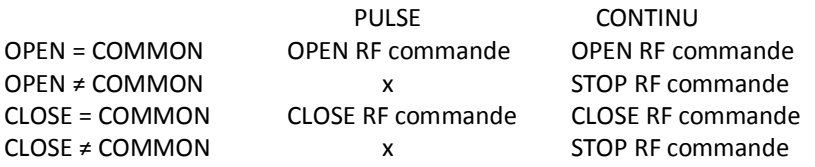

## *Réinitialiser le réglage d'usine:*

Maintenez le bouton du Forest Wireless Connector enfoncé pendant ≥ 12 secondes, la LED commencera à clignoter rapidement pendant 2 secondes et s'éteindra. Maintenant, le Forest Wireless Connector est de retour aux paramètres d'usine.

# *Spécifications technique du Forest Wireless Connector*

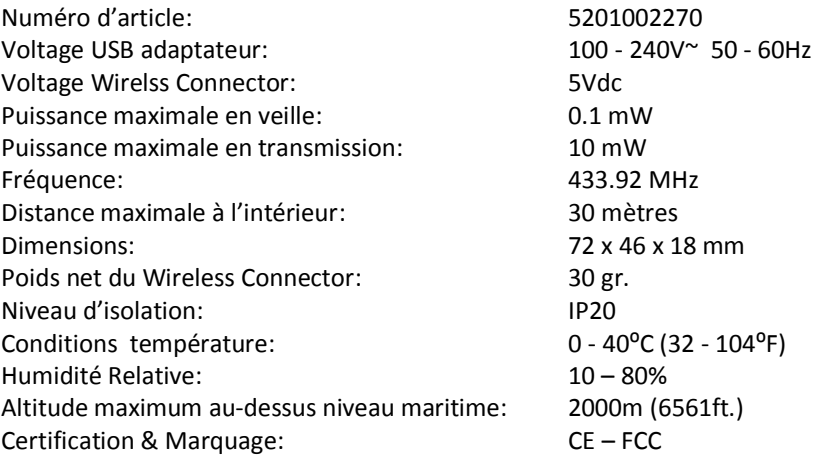

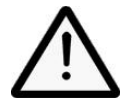

Le Forest Wireless Connector ne convient pas aux espaces humides, comme les salles de bain ou à l'extérieur. Il est important pour la sécurité des personnes de suivre ces instructions. Conservez ces instructions pour référence future. N'utilisez pas le produit à d'autres fins que celles prévues. Pour que le Forest Wireless Connector fonctionne correctement et en toute sécurité, le rail motorisé complet doit être assemblé avec des pièces et des dispositifs

d'origine de Forest Group Nederland B.V. Cela comprend tous les composants du système, y compris l'adaptateur d'alimentation.

Forest Group n'assume aucune responsabilité pour les dommages matériels ou corporels qui en résultent, les défauts, la maind'œuvre sur place, les appels de service, la réinstallation ou les dépenses liées à l'expédition, à l'emballage ou au retour des marchandises, si le produit a été maltraité / modifié de quelque façon ou endommagé par une mauvaise utilisation ou le nonrespect de ce mode d'emploi. La garantie expirera alors!

Ne laissez pas les enfants jouer avec le système ou les commandes. Gardez les télécommandes hors de portée des enfants. Examinez fréquemment l'installation pour rechercher des déséquilibres et des signes d'usure ou de dommages. Ne pas utiliser si une réparation ou un réglage est nécessaire.